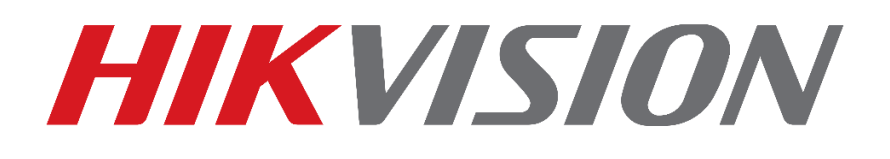

# **Configurando o equipamento**

# **Para o Hik-Connect**

**EQUIPE DE SUPORTE TÉCNICO HIKVISION**

**Versão: 1.0**

**2017-08**

#### **TODOS OS DIREITOS RESERVADOS.**

Toda e qualquer informação, incluindo, textos, imagens, gráficos entre outros, são propriedade da Hangzhou Hikvision Digital Technology Co., Ltd. ou suas subsidiárias (doravante referida como "Hikvision"). Este documento "Como Resetar Senha" não pode ser alterado distribuído, parcialemte ou totalmente, por qualquer meio, sem a prévia autorização por escrito da Hikvision. Salvo estipulação em contrário, a Hikvision não oferece quaisquer garantias em relação ao Documento.

#### **CONTRATO**

NA MÁXIMA EXTENSÃO PERMITIDA PELA LEI APLICÁVEL, O PRODUTO DESCRITO, COM O SEU HARDWARE, SOFTWARE E FIRMWARE, É FORNECIDO "COMO ESTÁ", COM TODAS AS FALHAS E ERROS, E A HIKVISION NÃO FAZ GARANTIAS, EXPRESSAS OU IMPLÍCITAS, INCLUINDO, SEM LIMITAÇÃO, COMERCIABILIDADE, SATISFAÇÃO QUALIDADE, ADEQUAÇÃO A UM FIM ESPECÍFICO E NÃO VIOLAÇÃO DE TERCEIROS. EM NENHUM EVENTO A HIKVISION, SEUS DIRETORES, FUNCIONÁRIOS, FUNCIONÁRIOS OU AGENTES SERÃO RESPONSÁVEIS POR QUAISQUER DANOS ESPECIAIS, CONSEQÜENCIAIS, INCIDENTAIS OU INDIRETAS, INCLUINDO, ENTRE OUTROS, DANOS POR PERDA DE LUCROS EMPRESARIAIS, INTERRUPÇÃO DE NEGÓCIOS OU PERDA DE DADOS OU DOCUMENTAÇÃO, EM O USO DESTE PRODUTO, MESMO QUE A HIKVISION TENHA SIDO AVISADA DA POSSIBILIDADE DE TAIS DANOS. NO QUE SE REFERE AO PRODUTO COM ACESSO À INTERNET, O USO DO PRODUTO PODERÁ TER RISCOS. A HIKVISION NÃO TOMARÁ QUALQUER RESPONSABILIDADE POR OPERAÇÃO ANORMAL, FUGA DE PRIVACIDADE OU OUTROS DANOS RESULTANTES DE ATAQUE DE CYBER, ATAQUE DE HACKER, INSPEÇÃO DE VÍRUS OU OUTRO MEIO VIA INTERNET QUE POSSA CAUSAR RISCO DE SEGURANÇA; NO ENTANTO, A HIKVISION FORNECERÁ APOIO TÉCNICO SE NECESSÁRIO. AS LEIS DE VIGÊNCIA VARIAM POR JURISDIÇÃO. VEJA POR FAVOR TODAS AS LEIS RELEVANTES EM SUA JURISDIÇÃO ANTES DE USAR O PRODUTO PARA GARANTIR QUE SEU USO ESTÁ CONFORME A LEI APLICÁVEL. A HIKVISION NÃO SERÁ RESPONSÁVEL PELO EVENTO QUE ESTE PRODUTO É USADO COM FINS ILÍCITOS. EM CASO DE CONFLITOS ENTRE O PRESENTE DOCUMENTO E A LEGISLAÇÃO APLICÁVEL, O MAIS ATUAL PREVALECE.

### **Conteúdo**

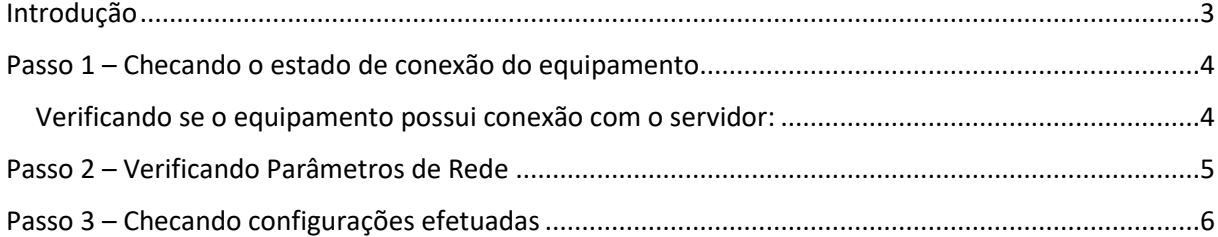

## <span id="page-2-0"></span>**Introdução**

Os equipamentos Hikvision possuem um sistema de segurança elaborado para garantir a proteção e privacidade de cada usuário no acesso remoto de seus equipamentos. Para o configurar o seu equipamento corretamente para o acesso via Hik-Connect, siga os passos informados nesse tutorial;

### <span id="page-3-0"></span>**Passo 1 – Checando o estado de conexão do equipamento**

<span id="page-3-1"></span>**Verificando se o equipamento possui conexão com o servidor:**

• Primeiro acesse o menu principal do equipamento, vá em: Configuração do sistema / Rede / Acesso à Plataforma

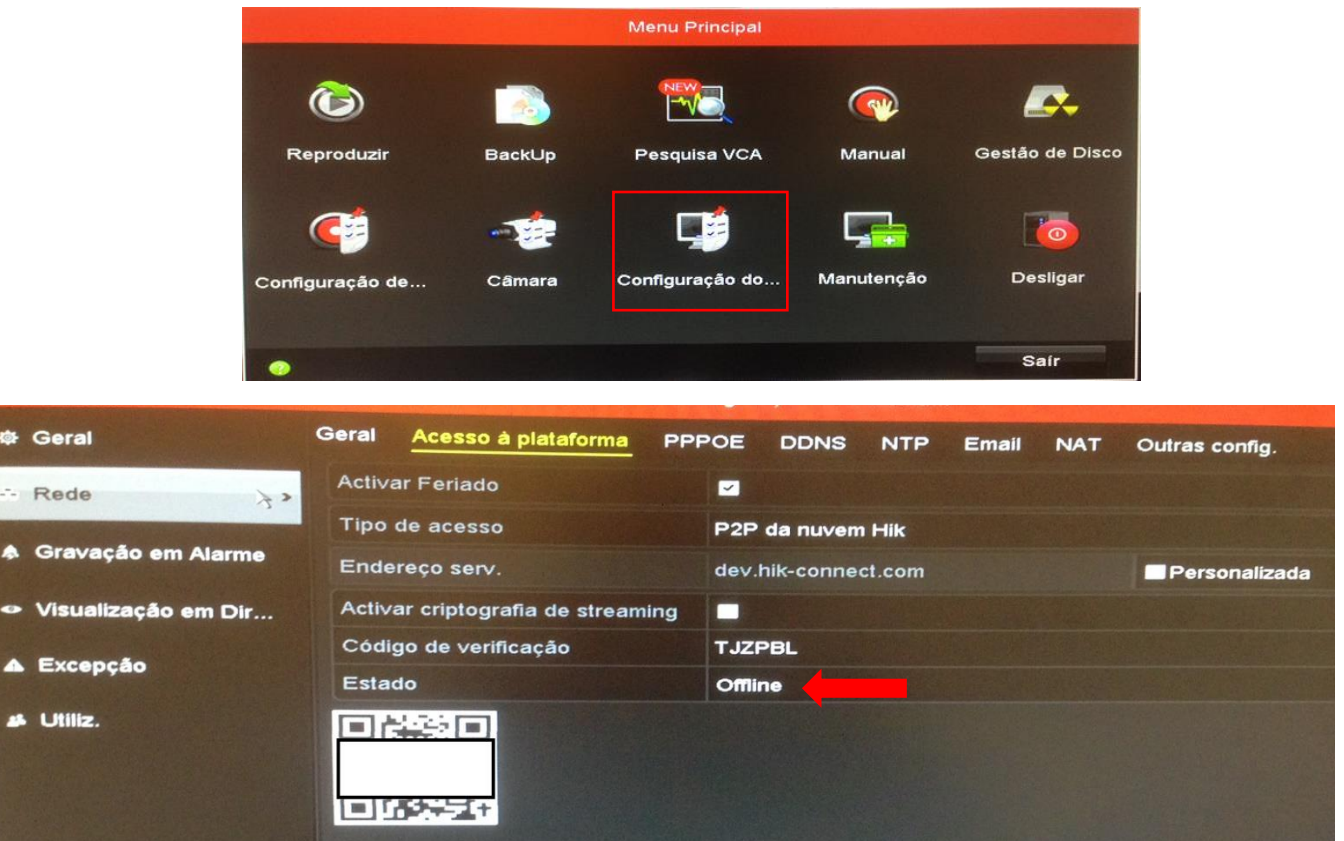

- Aqui certifique-se que a função está ativada (Neste caso está como Activar Feriado).
- Nesta tela podemos verificar que o equipamento está "offline" para o servidor do Hik-Connect, isto não significa que seu equipamento esteja fora da rede, ou sem um cabo de rede conectado.

#### <span id="page-4-0"></span>**Passo 2 – Verificando Parâmetros de Rede**

**Neste passo vamos verificar as configurações de IP do equipamento.**

• Dentro do menu de Rede, acesse a aba "Geral"

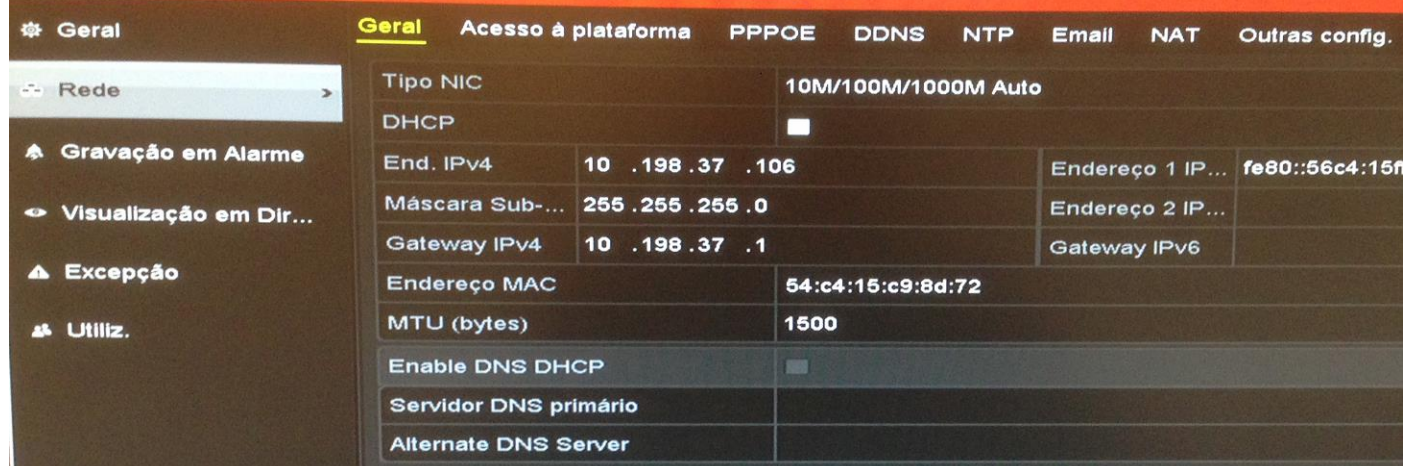

- Neste tutorial utilizaremos um caso comum de configuração, aonde foi fixado o endereço de IPv4 no equipamento, porém não foi inserido os endereços de servidores DNS.
- Antes de preencher as informações restantes vamos entender qual a importância do servidor DNS nas configurações de Rede do seu equipamento. Os serviços de DNS (Domain Name System - Sistema de Nomes de Domínios) da internet são, em poucas palavras, grandes bancos de dados espalhados em servidores localizados em várias partes mundo. Quando você digita um endereço em seu navegador, como www.hikvision.com, seu computador solicita aos servidores de DNS de seu provedor de internet (ou outros que você tenha especificado) que encontre o endereço IP associado ao referido domínio. No caso do gerenciamento automático de endereço de IPv4 (DHCP), o roteador determina quem será o servidor DNS para a conexão. Caso estes servidores não tenham associado o domínio da Hikvision ou apresentem problemas de conexão, seu equipamento vai permanecer offline.

Neste caso utilizamos o servidor da Google como padrão para facilitarmos esta conexão. DNS Primário: 8.8.8.8

DNS Alternativo: 8.8.4.4

• Agora que entendemos a importância dos servidores DNS na configuração do seu equipamento, fixamos os endereços de DNS da Google:

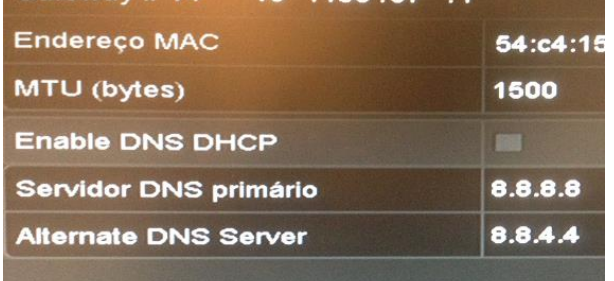

## <span id="page-5-0"></span>**Passo 3 – Checando configurações efetuadas**

**Checando se o equipamento está online.**

• Dentro do menu de Rede, acesse a aba "Acesso à Plataforma"

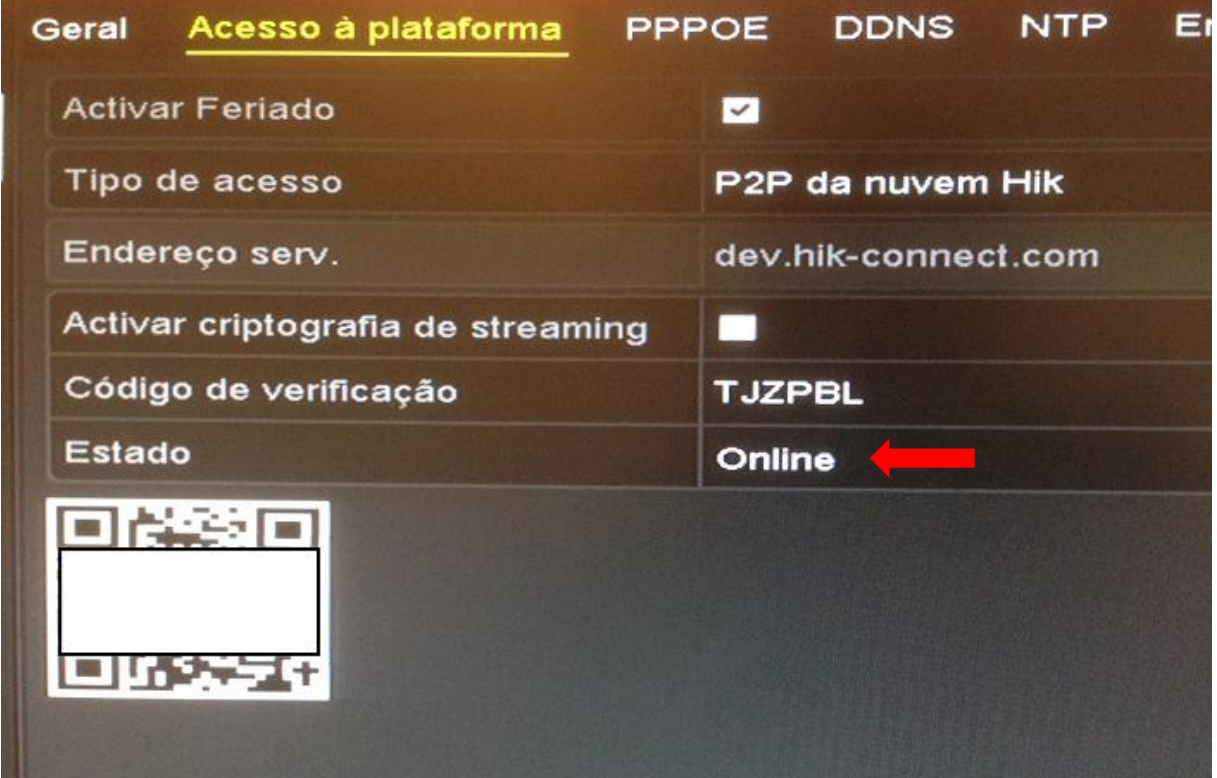

• Agora podemos ver que o equipamento já se encontra online e pronto para adição na conta Hik-Connect!